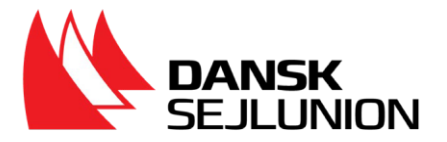

## **Indhentning af prøvedata hos Søfartsstyrelsen**

Inden du kan gå til prøve eller genbestille en prøve, skal du have dokumentation klar for de tidligere prøver, du har bestået. Find dokumentation med hjælp af denne vejledning:

## **OBS:**

Hvis du: (a) ikke har MitID **eller** (b) har navnebeskyttelse i CPR-registret kan du ikke bruge fremgangsmåden i denne vejledning. Kontakt da i stedet Søfartsstyrelsen i god tid - minimum 14 dage før du skal bruge dokumentationen - for at få udstedt dokumentation for dine beståede prøver.

- 1. Log ind på [Søfartsstyrelsens](https://ekstranet.soefartsstyrelsen.dk/_layouts/15/SFS.SharePoint.Inspection/Login.aspx?ReturnUrl=%2f_layouts%2f15%2fAuthenticate.aspx%3fSource%3d%252F&Source=%2F) Ekstranet
	- a. Gå til [www.sfs.dk](http://www.sfs.dk/)
	- b. Vælg "Selvbetjening" i den øverste menu
- 

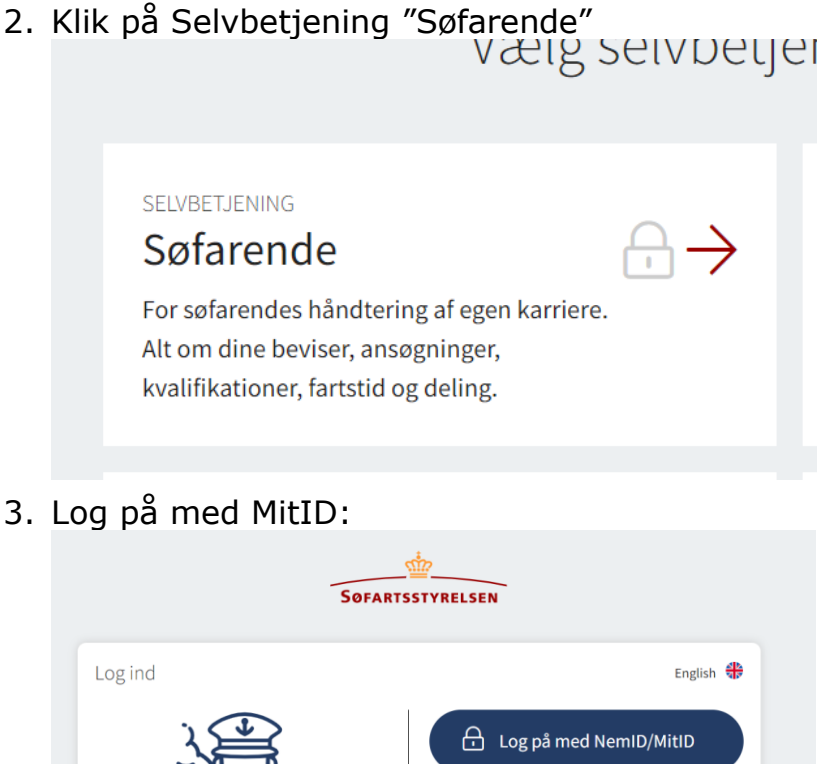

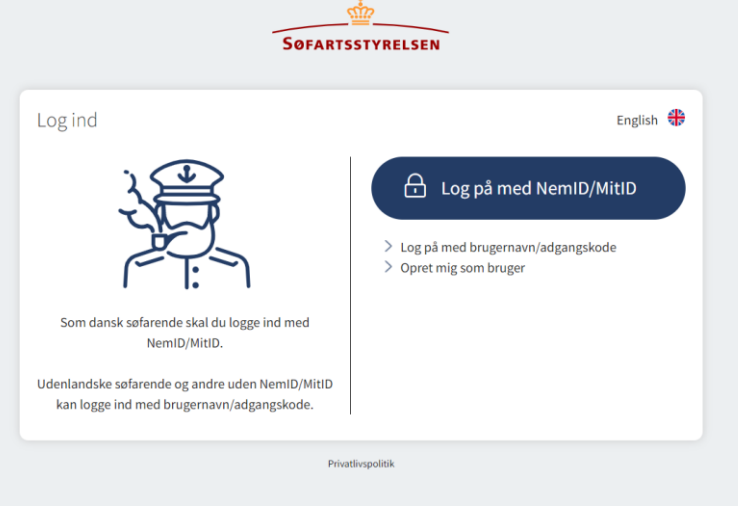

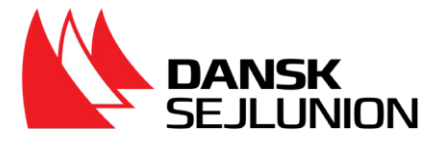

4. Tjek at dit navn står øverste til højre på siden. Klik herefter på "beviser" i den øverste bjælke på siden:

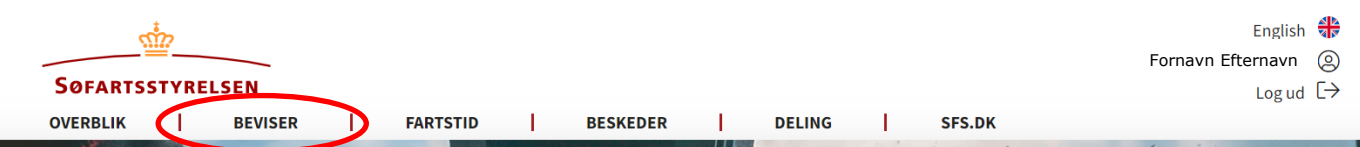

5. For at gemme din dokumentation for dine fritidssejlerbeviser skal du højreklikke på siden og trykke på "print" i den dropdown menu der kommer.

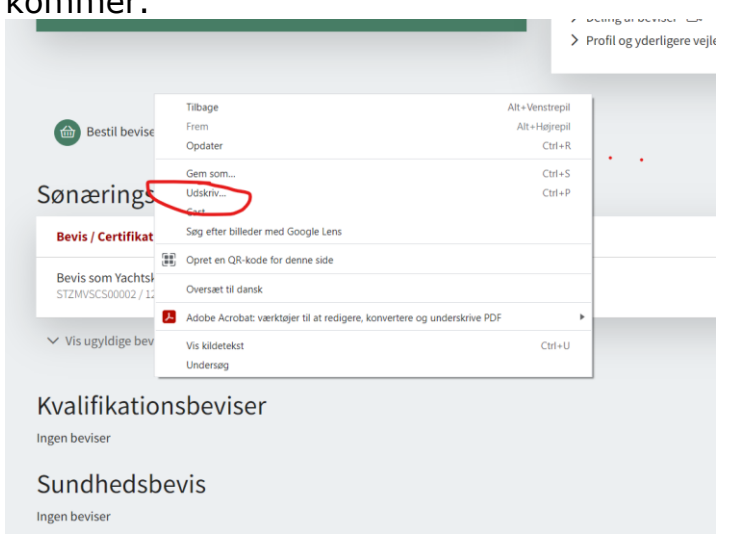

6. Der kommer nu en printmenu frem. Destinationen står som "Gem som PDF".

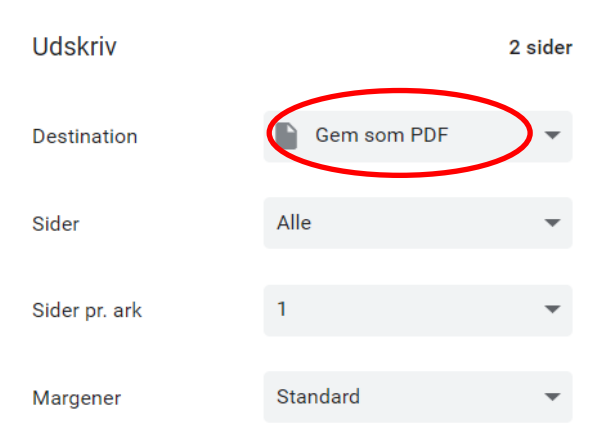

7. Tryk på "Gem"

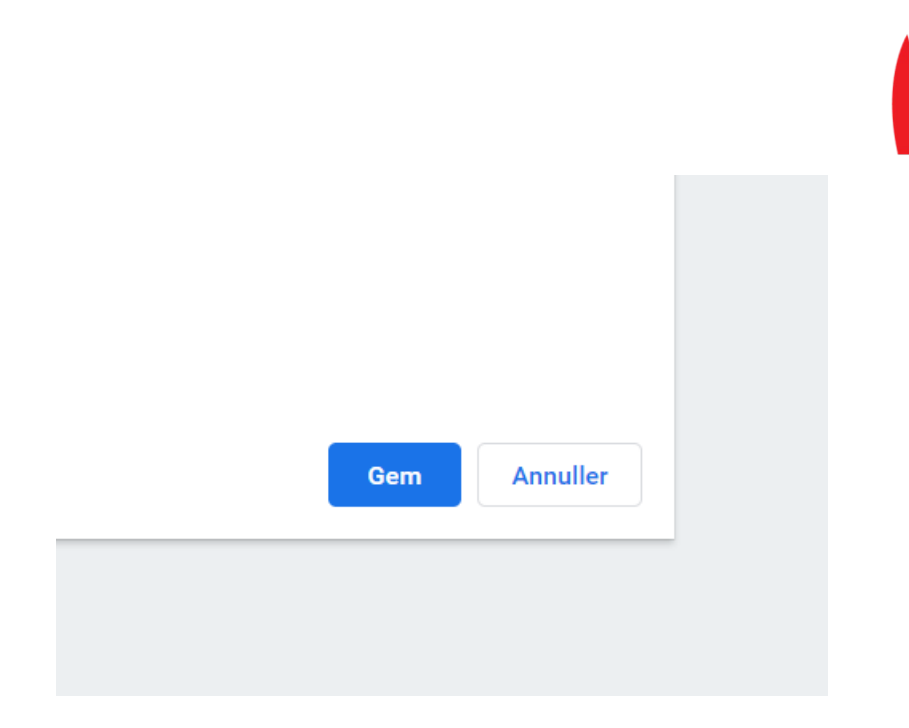

Dit bevis er nu gemt på din enhed.

Har du spørgsmål til dette skal du kontakte Søfartsstyrelsen på tlf. 72196000 eller mail [sfs@dma.dk](mailto:sfs@dma.dk)

**DANSK**<br>SEJLUNION